# **Perancangan Aplikasi Pengenalan Desa Wisata Gunung Kidul Berbasis** *Augmented Reality*

<sup>1</sup>Salam Aryanto, <sup>2</sup> Sudaryanto, <sup>3</sup> Setyadi *Fakultas Teknik Industri, Institut Teknologi Dirgantara Adisutjipto 1,2,3 Jl. Janti, Blok-R, Lanud Adisutjipto, Yogyakarta 1,2,3* salam@itda.ac.id<sup>1</sup>, sudaryanto@itda.ac.id<sup>2</sup>, setyadidhe@gmail.com<sup>3</sup>

#### *Abstract*

*There is a government decision regarding regional restrictions in several cities to prevent the transmission of Covid-19. So people are required to stay at home instead of traveling out of the house. The case study of this research is a tourist spot in Gunung Kidul, Yogyakarta Special Region. For this reason, Augmented Reality was made to introduce several tours in Gunung Kidul and it was approved by the Gunung Kidul Tourism Office where this method adds one or more virtual objects in 2D or 3D form into a real environment where 3D objects are displayed in real time. The marker in the form of the Gunung Kidul logo is entered in the vuforia database with the aim that it can be read by the application when the user performs the scanning process. Based on the feasibility trial of the augmented reality system for the introduction of the Gunung Kidul tourist village, it succeeded in calculating the average response from the Gunung Kidul tourism office, which was 82.4% stating that this application was very suitable for use with the formula for calculating the percentage of feasibility which was tested by 5 members of the Gunung Kidul tourism office.*

*Keyword: 3D, Augmented Reality, Tourism*

#### Abstrak

**Adanya keputusan pemerintah tentang pembatasan wilayah dibeberapa kota guna mencegah penularan Covid-19. Sehingga masyarakat diharuskan untuk tetap dirumah dari pada berpergian keluar dari rumah. Studi kasus dari penelitian ini adalah tempat wisata yang ada di Gunung Kidul, Daerah Istimewa Yogyakarta. Untuk itu dibuatlah Augmented Reality untuk mengenalkan beberapa wisata yang ada di Gunung Kidul dan disetuji oleh pihak Dinas Pariwisata Gunung kidul dimana metode ini menambahkan sebuah atau beberapa benda-benda maya dalam bentuk 2D atau 3D ke dalam lingkungan nyata dimana objek 3D ditampilkan secara realtime atau waktu yang sebenarnya. Pemanfaatan teknologi bertujuan membantu para pengunjung yang ingin berwisata agar mendapat gambaran atau visualisasi dari setiap tempat wisata sehingga nantinya tetap tertarik berwisata saat kondisi sudah membaik. Salah satu cara yang dapat dimanfaatkan pada masa pandemi Covid-19 adalah dengan berwisata virtual. Marker berupa logo Gunung Kidul dimasukan dalam vuforia database dengan tujuan dapat dibaca oleh aplikasi ketika user melakukan proses scaning. Berdasarkan uji coba kelayakan sistem augmented reality untuk pengenalan desa wisata gunung kidul ini berhasil menghitung rata-rata hasil tanggapan dinas pariwisata Gunung Kidul yaitu 82,4% menyatakan aplikasi ini sangat layak digunakan. dengan rumus perhitungan presentase kelayakan yang di uji oleh 5 anggota dinas pariwisata Gunung Kidul.**

**Kata Kunci:** *3D, Augmented Reality,Wisata*

#### I. PENDAHULUAN

Kabupaten Gunung Kidul merupakan salah satu kabupaten di Daerah Istimewa Yogyakarta, Indonesia. Pusat pemerintahannya berada di Kecamatan Wonosari. Kabupaten ini mempunyai banyak objek wisata yang menarik sehingga menjadi salah satu tujuan wisata dari wisatawan lokal maupun asing untuk berkunjung[1]. Adanya pandemi Covid-19 saat ini mengakibatkan masyarakat sulit untuk berkunjung kebeberapa tempat wisata yang ada di Gunung Kidul. Penyebabnya adalah adanya keputusan pemerintah tentang pembatasan wilayah dibeberapa kota guna mencegah penularan Covid-19. Sehingga masyarakat diharuskan untuk tetap dirumah dari pada berpergian keluar dari rumah[2]. Selama masa pandemi tersebut maka jumlah pengunjung di tempat wisata juga berkurang, terkhususnya wisata yogyakarta di daerah Gunung Kidul[3]. Sedangkan sudah ada banyak tempat wisata baru yang menarik dan wisata lama yang sudah direnovasi. Untuk itu perlu adanya pengenalan kembali mengenai tempat wisata yang berada di Gunung Kidul. Berkat adanya kerja sama antara pihak Gunung Kidul dengan Institut Teknolgi Dirgantara Adisutjipto Yogyakarta (ITDA). Untuk itu peneliti akan membantu mengenalkan tempat wisata yang ada di Gunung Kidul. Dari hasil wawancara dan survei langsung ke lokasi, penulis menawarkan salah satu cara untuk mengenalkan tempat wisata tersebut, penulisan ingin memanfaatkan teknologi Augmented Reality untuk mengenalkan beberapa wisata yang ada di Gunung Kidul dan disetuji oleh pihak Dinas Pariwisata Gunung kidul bagian pemasaran.

*Augmented Reality* (AR) adalah sebuah bidang penelitian komputer yang menggabungkan data grafis 3D dengan dunia nyata atau dengan kata lain realita yang ditambahkan ke suatu media, media ini dapat berupa kertas, sebuah *marker*  atau penanda melalui perangkat-perangkat input tertentu. Teknologi ini tidak sepenuhnya menggantikan sebuah realitas, tapi menambahkan sebuah atau beberapa benda-benda maya dalam bentuk 2D atau 3D ke dalam lingkungan nyata 3D ditampilkan secara *realtime* atau waktu yang sebenarnya. *Augmented Reality* menawarkan efek ajaib dari pencampuran dunia fisik dengan dunia maya dan membawa aplikasi dari layar pengguna ke tangan pengguna[4].

Pemanfaatan teknologi dapat membantu para pengunjung yang ingin berwisata agar mendapat gambaran atau visualisasi dari setiap tempat wisata sehingga nantinya tetap tertarik berwisata saat kondisi sudah membaik. Salah satu cara yang dapat dimanfaatkan pada masa pandemi Covid-19 adalah dengan berwisata virtual. Konten dalam wisata virtual sangat beragam, seperti museum, panorama alam, budaya adat, pentas dan pergelaran seni, serta suasana kehidupan metropolitan di Indonesia yang tersedia dalam bentuk gambar dan video. Adanya wisata virtual membuat masyarakat dapat memilih dan langsung berkeliling diberbagai destinasi wisata yang belum pernah dikunjungi sebelumnya tanpa harus datang langsung ke lokasinya[5].

Berdasarkan uraian diatas maka peneliti akan melakukan pengembangan suatu perangkat lunak yang berjudul Perancangan Aplikasi Pengenalan Wisata Gunung kidul Berbasis *Augmented Reality* yang diharapkan dapat membantu memperkenalkan wisata Gunung kidul dikalangan masyarakat umum pada masa pandemi saat ini.

### II. METODE PENELITIAN

Penelitian ini memiliki tujuan memberikan informasi yang menarik dan efisien menggunakan *Augmented Reality* dengan memanfaatkan fitur kamera *Smartphone Andorid*. Dalam penelitian ini metode yang digunakan *adalah Multimedia Development Life Cycle*, dimana metode ini memiliki 6 tahapan, yaitu *concept, design, material collecting, assembly, testing* dan *distribution*. Gambaran dari metode ini dapat dilihat pada gambar 1 dibawah ini :

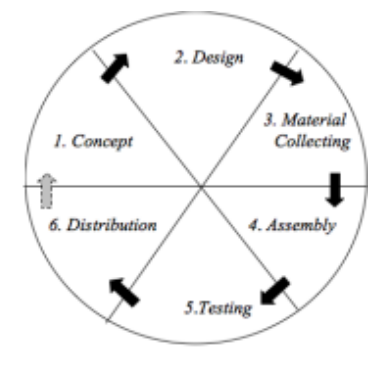

Gambar 1. Multimedia Development Life Cycle

*Concept* **:** Dalam tahapan ini ada beberapa tahap yang perlu diperhatikan, yaitu :

- a. Menentukan tujuan dari aplikasi yaitu memperkenalkan desa wisata dengan menggukan *Augmented Reality*.
- b. Menentukan jenis *Augmented Reality* yang digunakan. Pada penelitian ini jenis *Augmented Reality* yang digunakan adalah *Marker Based Augmented Reality* dimana membutuhkan objek visual dan kamera untuk memindainya.
- c. Aplikasi ini digunakan oleh user yang ingin mengetahui desa wisata yang ada di Gunung Kidul.
- d. Deskripsi aplikasi *Augmented Reality* ini berjalan dan dioperasikan pada perangkat berbasis sistem *Android*.

*Design* **:** Pada tahapan ini dibuat spesifikasi aplikasi secara rinci dalam sebuah perancangan aplikasi yang dibuat alurnya pada sebuah *flowchart*.

*Material Collecting* **:** Pada tahapan ini, materi terkait bahan atau data berupa informasi mengenai desa wisata Gunung Kidul, yang didapatkan dari survei lokasi, wawancara ke pihak Dinas Pariwisata Gunung Kidul, serta mencari informasi dari internet, buku, jurnal terkait *Augmented Reality*.

*Assembly* **:** Pada tahapan ini adalah tahap dimana semua objek dan bahan dibuat. Pembuatan aplikasi didasarkan pada *flowchart.* Semua objek atau material dibuat dan digabungkan menjadi satu aplikasi. *Software* yang digunakan adalah *canva*, *vuforia*, dan *unity 3D*.

*Testing* **:** Tahapan ini disebut juga tahap pengujian, dimana pengujian dilakukan oleh pembuat sendiri dan *user*. Dalam pengujian aplikasi ini dilakukan pengecekan ketepatan benda berdasarkan *marker*, karena hanya menggunakan satu *marker* berupa logo Gunung Kidul. Selanjutnya menggunakan pengujian terhadap *user* dengan meminta *user* menggukan aplikasi yang sudah di upload pada *itch.io* dan meminta user memberikan komentar atau penilaian user di kolom komentar.

*Distribution* **:** Dalam tahap ini aplikasi yang sudah selesai dan dinyatakan baik selanjutnya diberikan kepada Dinas Pariwisata Gunung Kidul dibagian pemasaran.

# III. HASIL DAN PEMBAHASAN

Kebutuhan data merupakan materi faktual yang terdapat di lapangan dan belum diolah untuk dijadikan informasi. Informasi didapat dari data yang telah diolah melalui suatu proses atau analisis yang digunakan untuk membuat aplikasi ini yaitu kebutuhan data, data yang diperlukan yaitu data dari desa wisata yang merupakan *text*, Gambar atau foto, dan data *marker*, data *marker* merupakan logo dari Gunung Kidul.

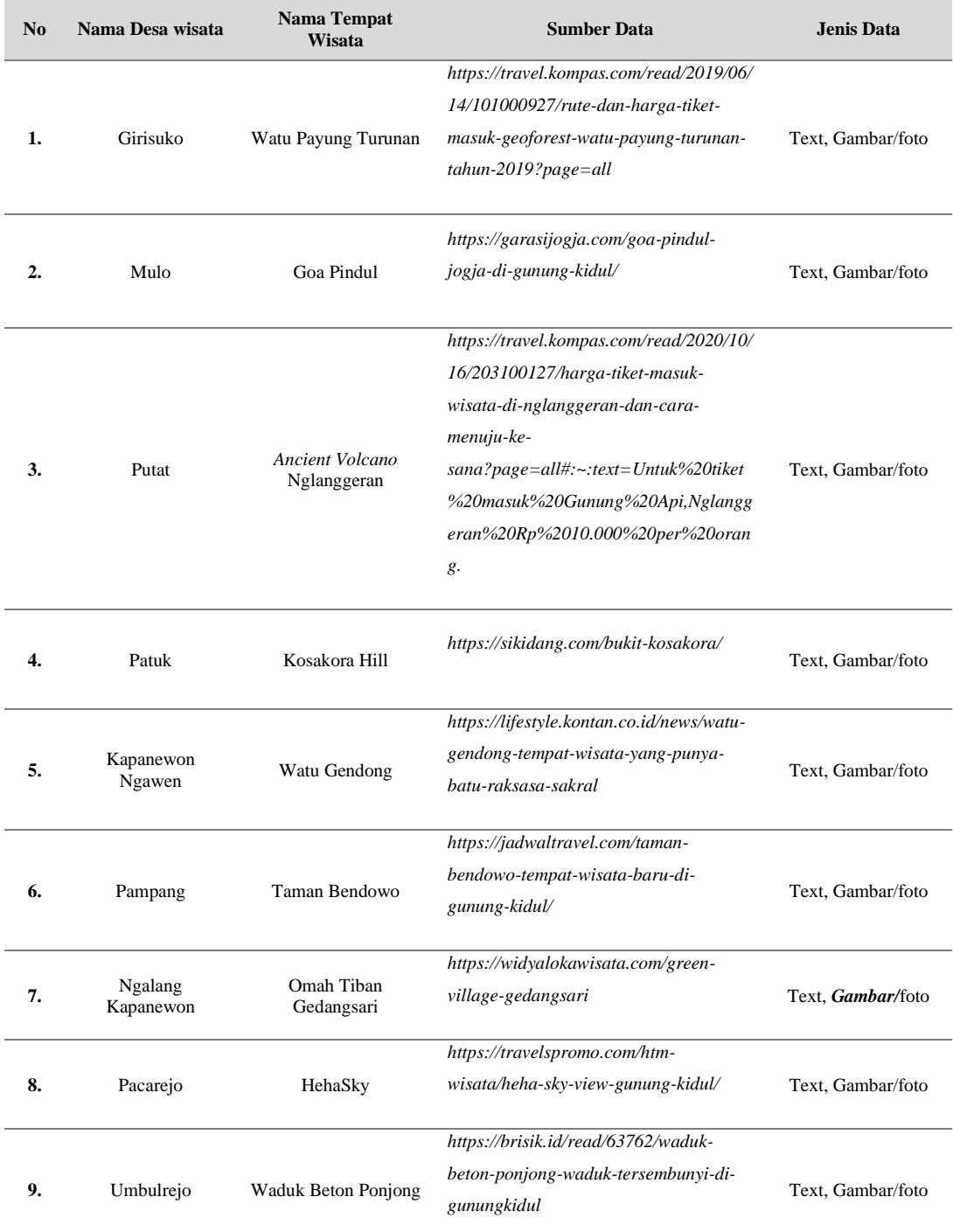

# Tabel 1. Kebutuhan Informasi Tempat Wisata

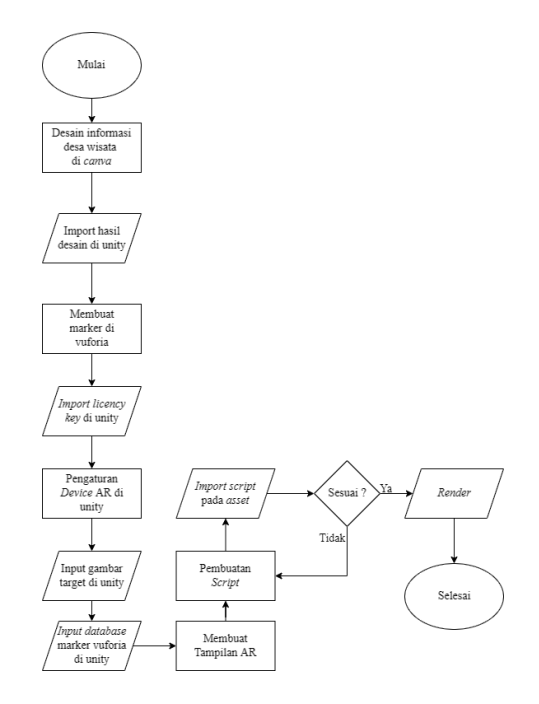

Gambar 2. Alur Pembuatan Aplikasi

Pada gambar 2 merupakan alur proses dalam pembuatan aplikasi. Pada proses pembuatan aplikasi dimulai dengan membuat desain tampilan informasi yang dimasukan kedalam *unity 3D*. Desain informasi wisata dibuat dengan bantuan *canva* dengan mengkakses situs *www.canva.com*, setelah mendesain informasi selanjutnya memasukan hasil desain tersebut kedalam *unity 3D*.

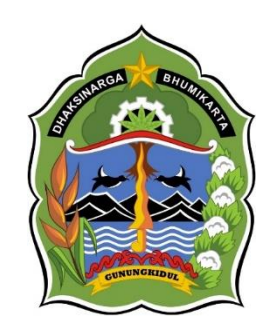

Gambar 3. Logo Gunung Kidul

Selanjutnya menyiapkan *marker*logo di *vuforia*, pada proses ini merupakan proses memasukan gambar logo gunung kidul ke dalam *database vuforia* dengan tujuan mendapatkan *licency key* dan tersimpan dalam *database vuforia*. Setelah mendapatkan *licency key* langkah selanjutnya *import licency key* tersebut dalam *unity 3D*, lalu proses meyiapkan *device Augmented Reality*. Image target yang dimaksudkan disini adalah gambar logo Gunung Kidul yang sudah dimasukan kedalam *database vuforia*. *Augmented Reality* dapat diaplikasikan ke dalam semua indera, tidak hanya dalam bentuk visual, tetapi juga termasuk pendengaran, sentuhan, dan lain-lain. Informasi yang akan ditampilkan oleh benda maya dapat membantu pengguna dalam melaksanakan kegiatan-kegiatan di dunia nyata[6].

Berikutnya import *database vuforia marker* logo ke *unity 3D* agar logo marker yang sudah dimasukan sebelumnya dapat terbaca. *Markerless Augmented reality* dapat meminimalisir penggunakaan ruang untuk proses pendeteksian, dan digantikan dengan gambar, atau permukaan apapun yang berisi dengan tulisan, logo, atau gambar sebagai *tracking object* (objek yang dilacak) agar dapat langsung melibatkan objek yang dilacak tersebut sehingga dapat terlihat hidup dan interaktif, juga tidak lagi mengurangi efisiensi ruang[7].

Langkah selanjutnya membuat tampilan *Augmanted Reality* yaitu membuat tampilan *UI* agar *user* dapat menggunakan apliaksi tersebut dengan baik. Setelah membuat tampilan *Augmanted Reality* langkah selanjutnya membuat *Augmanted Reality* berfungsi yaitu memberikan *script* dengan bahasa pemrograman *C#*. Bahasa pemrograman ini dikembangkan oleh *Microsoft* dengan merekrut Anders Helsberg. Tujuan dibangunnya *C#* adalah sebagai bahasa pemrograman utama dalam lingkungan *.NET Framework*[8].

# H**asil Augmented Reality Desa Gunung Kidul**

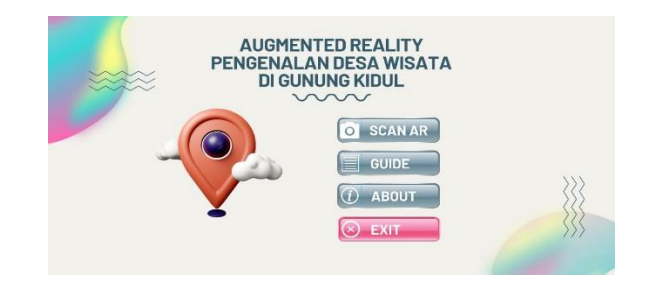

Gambar 4. Tampilan *Home*

Pada gambar 4 merupakan tampilan home yang merupakan tampilan awal ketika user membuka aplikasi *Augmented Reality* pengenelan desa wisata gunung kidul. Pada tampilan home ini terdapat empat *button* menu yaitu *scan AR*, *guide*, *about*, dan *exit*. Selain itu terdapat judul aplikasi dan gambar ikon map dibuat bentuk 3D. *Button scan AR* akan mengarahkan *user* ke halaman *AR camera*, *button guide* akan mengarahkan *user* ke halaman petunjuk menggunakan aplikasi ini.

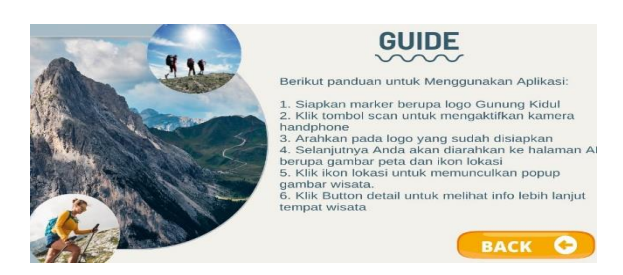

Gambar 5. Tampilan *Guide*

Pada gambar 5 adalah tampilan selanjutnya dari *button guide* apabila *user* menekan *button* menu tersebut. Tampilan ini menjelaskan petunjuk tentang bagaimana cara menggunakan apliaksi *Augmanted Reality* desa wisata Gunung Kidul dan terdapat *button back* untuk kembali ke halaman *home*.

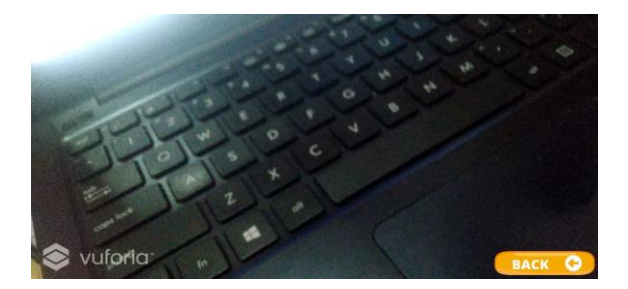

Gambar 6. Tampilan *Scan Marker*

Pada gambar 6 merupakan tampilan *scan marker* yang berfungsi untuk *scan marker* logo Gunung Kidul yang sudah disiapkan sebelumnya serta *button back* untuk kembali ke halaman *home.*

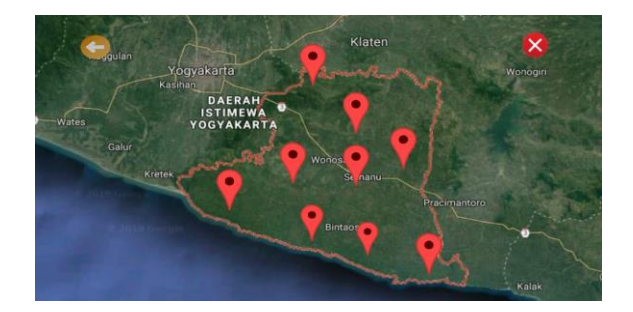

Gambar 7. Tampilan *Augmanted Reality* Peta Gunung Kidul

Gambar 7 merupakan tampilan yang muncul ketika logo Gunung Kidul di *scan* menggunakan *AR camera* seperti yang dijelaskan pada gambar 7. Tampilan peta ini dilengkapi dengan 9 ikon map yang apabila ketika *user* menekan ikon map tersebut akan muncul menu *pop up* dari desa wisata. Selain itu terdapat juga *button back* untuk kembali ke menu *home* dan *button exit* untuk keluar dari aplikasi.

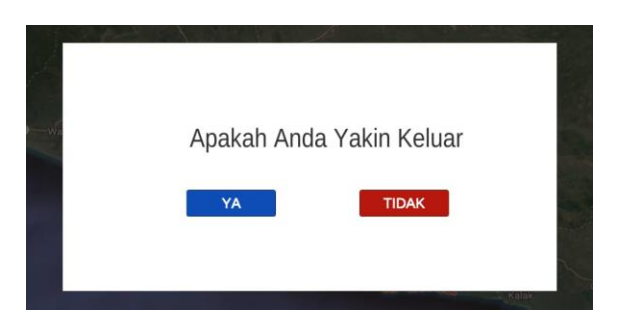

Gambar 8. Tampilan Konfirmasi *Button Exit*

Pada gambar 8 menunjukan tampilan pertanyaan konfirmasi kepada *user* ketika menekan *button exit* yang berada di pojok kanan atas pada gambar 8 diatas. Terdapat *button* YA yang apabila *user* mengkonfirmasi button tersebut user akan keluar dari aplikasi. Sebaliknya, apabila mengkonfirmasi *button* TIDAK maka *user* akan tetap berada di halaman *Augmanted Reality* peta.

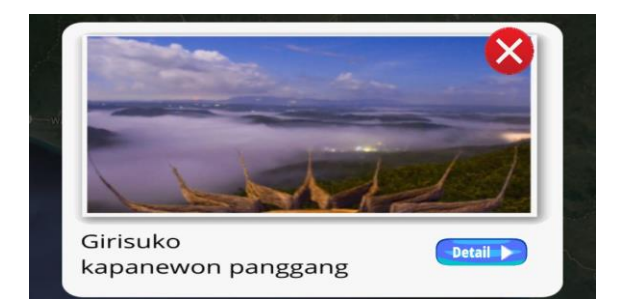

Gambar 9. Tampilan *Pop up* Ikon Map

Pada gambar 9 diatas menjelaskan *pop up* dari desa Girisuko Kapanewon Panggan yang dilengkapi dengan *button detail* yang berfungsi menjelaskan tentang desa girisuko lebih detail.

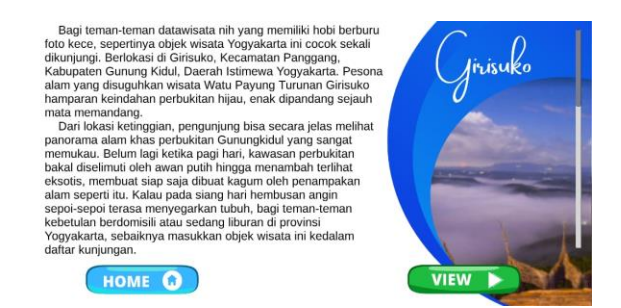

Gambar 10. Deskripsi Desa Girisuko

Gambar 10 adalah penjelasan tentang desa girisuko dimulai dari apa saja yang disediakan disana, lokasinya dan sejarahnya. Terdapat *button view* yang berfungsi menampilkan *spot view* yang ada disana, harga tiket masuk dan kontak person.

#### **Pengujian Fungsional**

Hasil pengujian fungsional dilakukan dengan melihat apakah aplikasi sudah berjalan dengan baik sesuai dengan perancangan termasuk fungsi *button* ketika digunakan oleh *user*. Berikut merupakan hasil dari pengujian fungsional dari aplikasi *Augmented Reality* desa wisata Gunung Kidul.

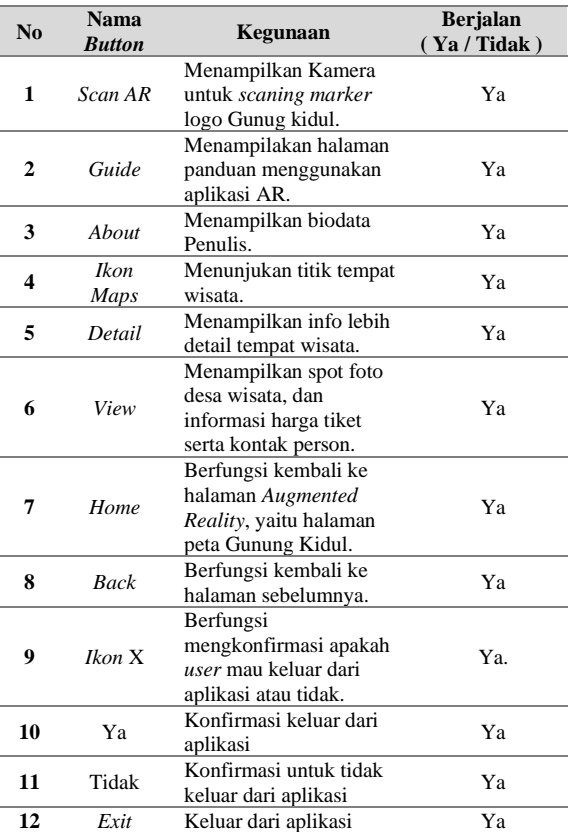

### Tabel 2. Hasil Pengujian Fungsional

#### **Pengujian** *User*

Tahap ini dilakukan pengujian *user* dengan cara meminta *user* menggunakan aplikasi tersebut secara langsung dari *smartphone* masing-masing, sehingga *user* dan memberikan penilaian mengenai aplikasi tersebut. Untuk itu penulis menggunakan satu situs yaitu *www.itch.io* yang berfungsi untuk tempat mengupload aplikasi atau mempublikasikan suatu karya dimana salah satunya adalah *game*.

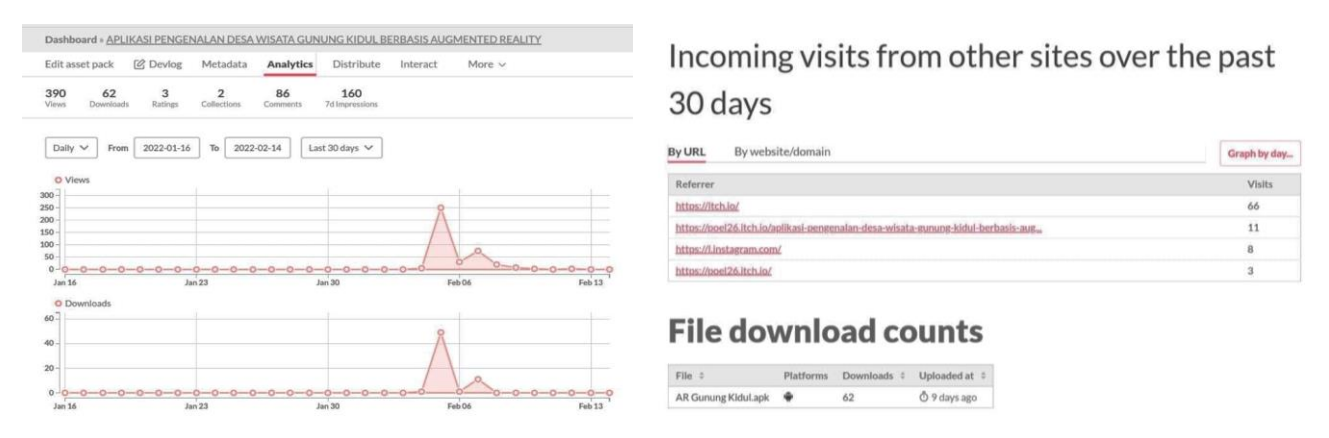

Gambar 11. Dasboard Penulis di *www.itch.io*

Gambar 11 merupakan halaman *dasboard* penulis di *www.itch.io*. Pada dasboard penulis bisa melihat berapa orang yang mendownload aplikasi tersebut, *rating* aplikasi, *views* dan jumlah komentar. Berdasarkan data pada gambar 11 terdapat 390 *views*, 62 *user* yang men*download* aplikasi tersebut selama 9 hari upload dan 86 komentar terhitung dengan balasan dari penulis untuk user yang memberikan komentar, terdapat 160 kesan baik dari *user*, dan aplikasi ini mendapat *rating* 3 selama 9 hari *upload*.

# **Pengujian** *AR* **di Berbagai Media**

Pengujian *Augmented Reality* diberbagai media merupakan suatu proses pengujian yang dilakukan menguji jarak minimal dan maksimal *AR camera* dapat menandai image target yang sudah dimasukan kedalam *vuforia* yaitu logo Gunung Kidul. Berikut beberapa media yang diujikan pada *Augmented Reality* camera aplikasi pengenalan objek wisata Gunung Kidul menggunakan *Augmented Reality* :

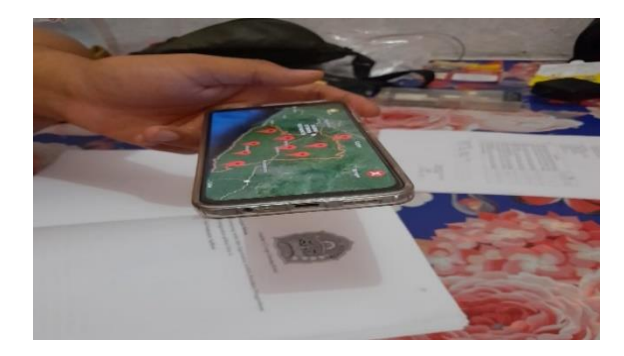

Gambar 12. Uji Coba Pada Kertas Hitam Putih

Pada Gambar 12 pengujian *AR camera* berjalan dengan baik dengan jarak 40 cm. AR camera dapat memindai image target dengan image target berwarna hitam putih.

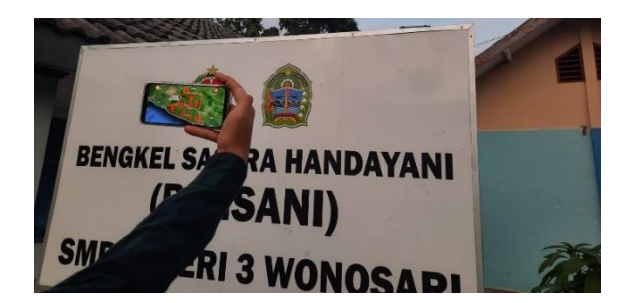

Gambar 13. Uji Coba Pada Papan Sekolah

Pada Gambar 14 pengujian *AR camera* berjalan dengan baik dengan jarak 1 meter. *AR camera* dapat memindai image target dengan baik dengan image target diletakan pada sebuah papan sekolah.

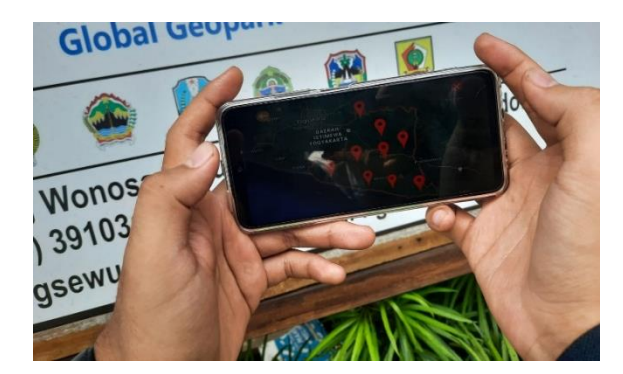

Gambar 14. Uji Coba Pada Papan Nama Kantor

Pada Gambar 15 pengujian *AR camera* berjalan dengan baik dengan jarak 80 cm. *AR camera* dapat memindai image target dengan image target berada pada papan nama sebuah kantor.

# **Pengujian Aplikasi** *Augmented Reality* **Oleh Dinas Pariwisata Gunung Kidul**

Hasil dari pengujian ini dilakukan dengan menghitung presentase dari tabel tanggapan yang berisikan kriteria sangat tidak setuju hingga sangat setuju. Hasil yang didapatkan berdasarkan skor yang diperoleh dibagi skor maksimum di kali 100 %[10].

$$
Presentase = \frac{Skor yang diperoleh}{Skor Maksimum} \times 100\%
$$

Presentase yang telah diketahui, kemudian digolongkan ke dalam kriteria penilaian yang terlihat pada tabel berikut ini :

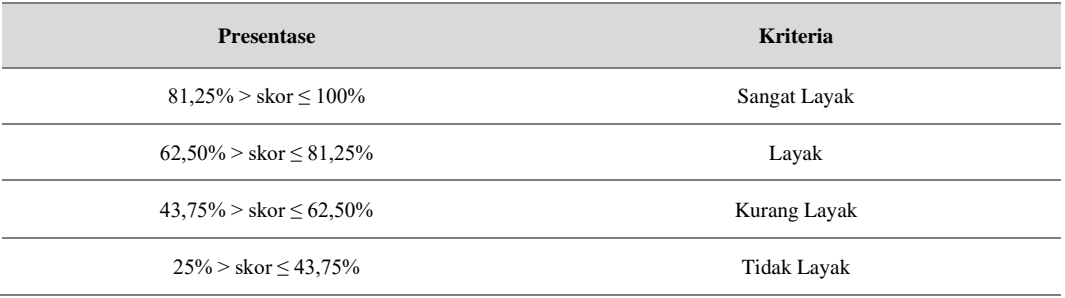

#### Tabel 3. Skala Presentase Kelayakan

Pegujian oleh pihak Dinas pariwisata Gunung Kidul dilakukan dengan tujuan ingin mengetahui respon dan tanggapan dari pihak Dinas Gunung Kidul terkait aplikasi yang sudah dibuat untuk mengenalkan desa wisata yang ada di Gunung Kidul. Uji coba yang dilakukan adalah uji coba beta dimana pengujian dilakukan untuk mengetahui sejauh mana kualitas dari sebuah sistem yang dibuat, apakah sudah memenuhi harapan atau belum[11]. Berikut data dari pegujian oleh pihak Dinas Pariwisata Gunung Kidul :

### Tabel 4. Hasil Tanggapan Dinas Pariwisata Gunung Kidul

Hasil pada tabel 4 dapat disimpulkan bahwa berdasarkan uji coba kelayakan sistem *Augmented Reality* untuk pengenalan desa wisata gunung kidul ini berhasil menghitung rata-rata hasil tanggapan dinas pariwisata Gunung Kidul yaitu 82,4% menyatakan aplikasi ini sangat layak digunakan. dengan rumus perhitungan presentase kelayakan yang di uji oleh 5 anggota dinas pariwisata Gunung Kidul.

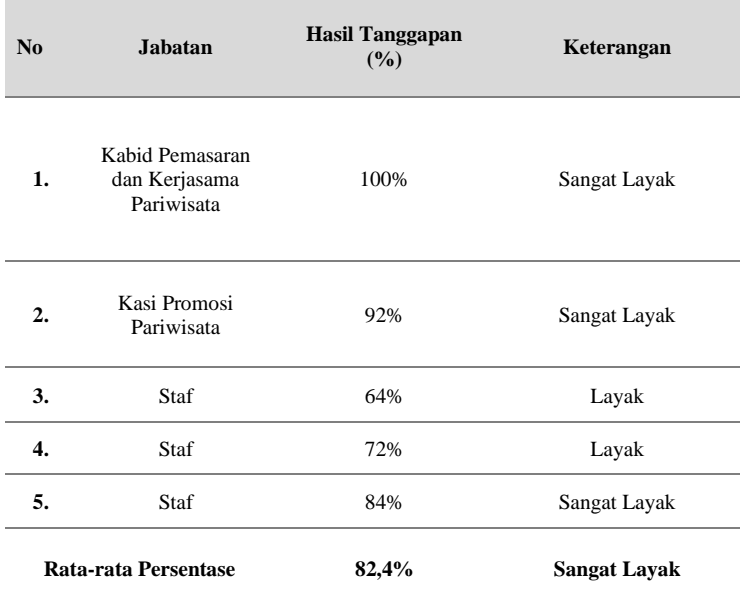

# IV. KESIMPULAN

Berdasarkan hasil pembahasan diatas untuk menjawab permasalahan yang ada, maka perlu dirancang aplikasi pengenalan desa wisata gunung kidul berbasis *Augmented Reality* untuk membantu mengenalkan tempat wisata yang ada di Gunung Kidul. Serta berdasarkan uji coba dilapangan *AR camera* berjalan dengan baik dengan jarak 40 cm untuk memindai *image target* berwarna hitam putih. *AR camera* juga berjalan dengan baik dengan jarak 1 meter untuk memindai image target yang diletakan pada sebuah papan sekolah. Selain itu *AR camera* juga mampu berjalan dengan baik pada jarak 80 cm untuk memindai image target berada pada papan nama sebuah kantor. kelayakan sistem *Augmented Reality* untuk pengenalan desa wisata gunung kidul ini berhasil menghitung rata-rata hasil tanggapan dinas pariwisata Gunung Kidul yaitu 82,4% menyatakan aplikasi ini sangat layak digunakan.

### V. DAFTAR PUSTAKA

- [1] Agrarian, R. P., Suprayogi, A., dan Yuwono, B. D. 2015. Pembuatan Aplikasi Mobile GIS Berbasis Android Untuk Informasi Pariwisata di Kabupaten Gunungkidul. Jurnal Geodesi Undip, 1(1), 241-247.
- [2] Bascha, U. F., Reindrawati, D.Y., Witaningrum, A. M., dan Sumadiko, D. S. 2020. Dampak Pandemi COVID-19 Terhadap Minat Masyarakat dalam Berwisata dan Sosialisasi Penerapan Protokol New Normal Saat Berwisata. Jurnal Abdibas, 1(6):560-570.
- [3] Pradana, M. I. W., dan Mahendra, G. K. 2021. Analisis Dampak COVID-19 Terhadap Sektor Pariwisata di Objek Wisata Goa Pindul Kabupaten Gunung Kidul. Journal of Social Politics and Governance, 3(2):73-85.
- [4] Grubert, J dan R, Grasset. 2013. Augmented Reality for Android Application Development. Packt Publishing Ltd. Birmingham.
- [5] Putri, A. M., Safitri, M. I., dan Mandasari, R. I. M. 2021. Aplikasi Pengenalan Tempat Wisata di Jawa Timur Berbasis Augmented Reality. E-Proceding of Applied Science, 7(5), 1968-1973.
- [6] Mahastama, A. W. 2016. Pemanfaatan Computer Vision: Augmented Reality.http://lecturer.ukdw.ac.id/ ~mahas/dossier/comvis\_08.pdf. 26 November 2020 (11.15).
- [7] Rumajar, R., A. Lumenta, dan B. A. Sugiarso. 2015. Perancangan Brosur Interaktif Berbasis Augmented. Reality. E-journal Teknik Elektro dan Komputer, 4(6):1-9.
- [8] Filus, Teo. 2017. Pengenalan Bahasa Pemrograman C#. CodePolitan. https://www.codepolitan.com/pengenalan bahasa-pemrograman-c-587effa1cb95b. 20 April 2020 (19.34).
- [9] Lenurra. F., dan D. Pratiwi. 2017. Penerapan teknologi Augmented Reality Sebagai Media Promosi Apartemen Dengan Metode Markerless. Prosiding Seminar Nasional Cendekiawan ke-3. Universitas Trisakti: 77-83.
- [10] Mayashofa. I. S., dan Nashoroh, P. K. 2021. Perencanaan Sistem Digitalisasi Promosi pada Objek Wisata Colo Muria Kabupaten Kudus. Jurnal Pendidikan Teknologi Kejuruan, 4(3):95-101.
- [11] Setyawan, R.A. dan A. Dzikri. 2016. Analisis Penggunaan Metode Marker Tracking Pada Augmented Reality Alat Musik Tradisional Jawa Tengah. Jurnal Simetris, 7(1):295-304.